# Projektweit Aderverbindungsdef Punkte anpassen Eplan Electric P8 v. 2.1

Version: 1.0 (2011-10-24)

# Inhalt

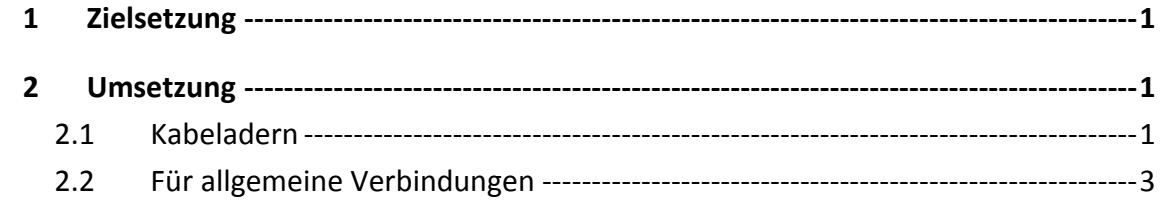

## <span id="page-2-0"></span>**1 Zielsetzung**

Der Reiter Anzeige soll bei allen Adern eines Kabels vereinheitlicht werden um z.B. Adernummern für jedes Kabel zusätzlich anzuzeigen.

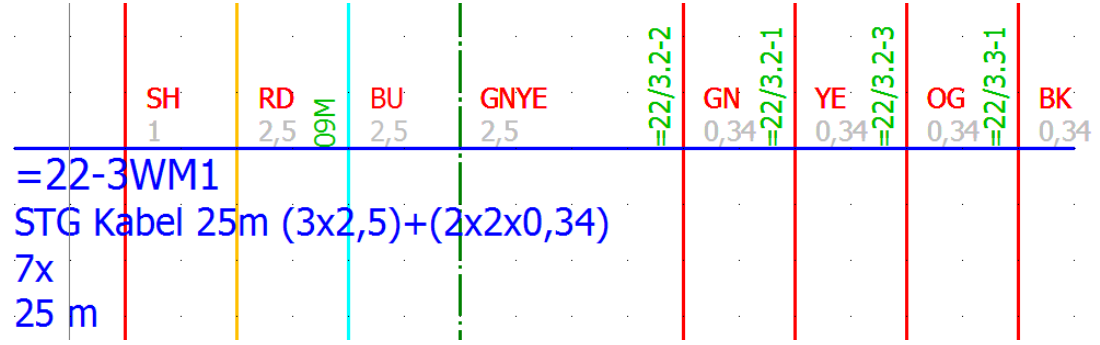

### <span id="page-2-1"></span>**2 Umsetzung**

#### <span id="page-2-2"></span>**2.1 Kabeladern**

Das gewünschte Schema im Reiter Anzeige des Verbindungsdefinitionspunkt des Kabel anpassen und als Standard abspeichern.

STRG+F und den Filter für Funktionen folgendermaßen einstellen:

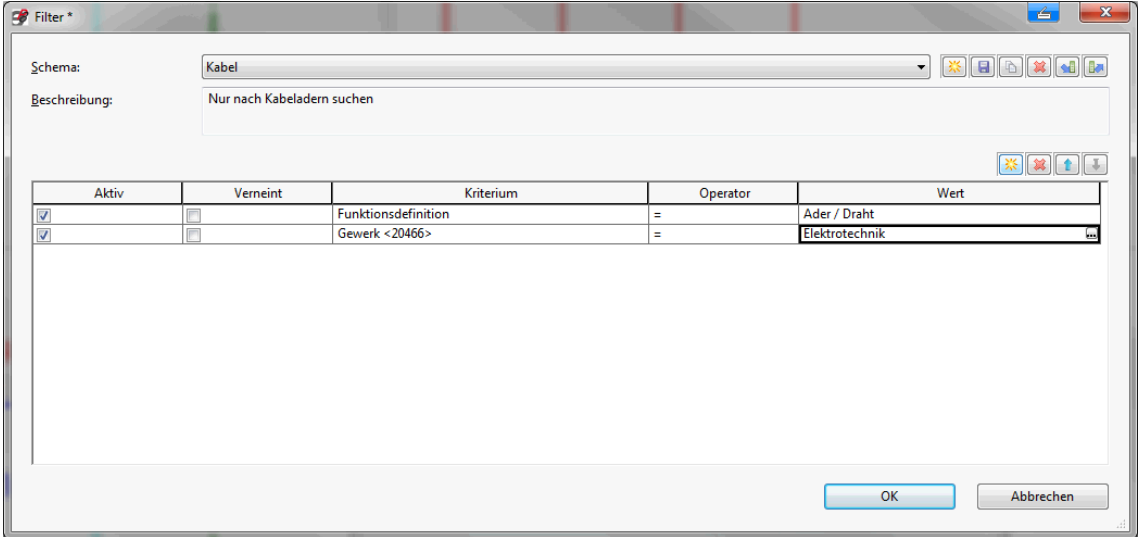

Bei größeren Projekten ist es ist ratsam, nur wenige Anlagen zu markieren und die Kabel in mehreren Schritten zu vereinheitlichen

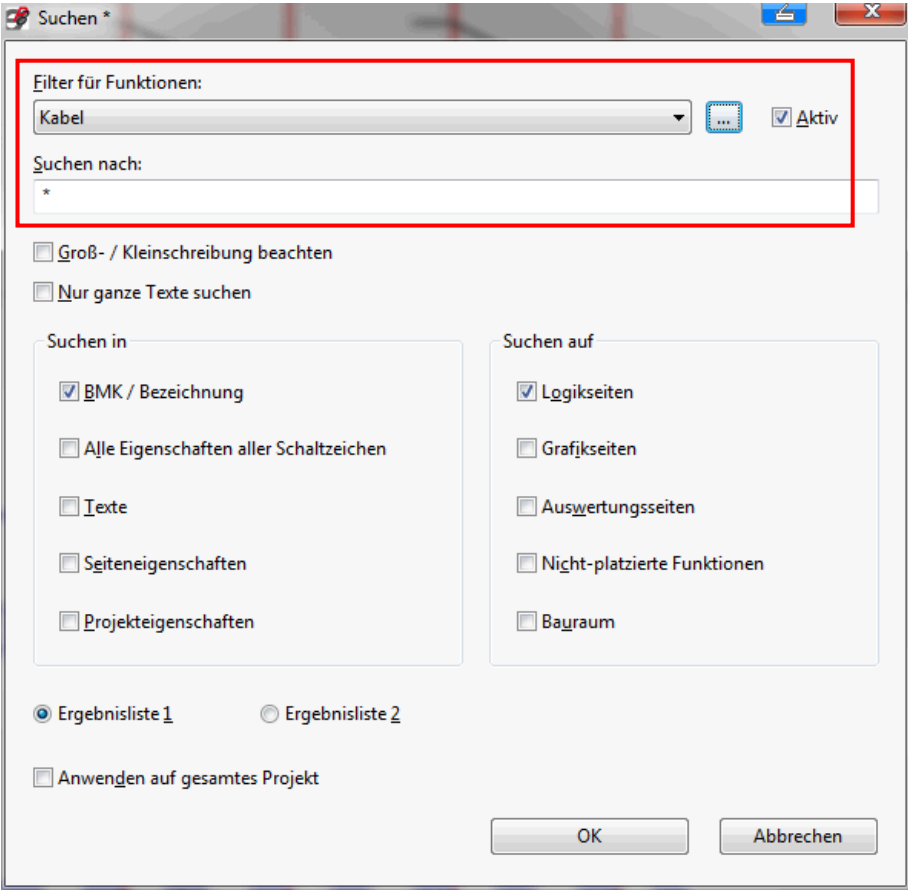

Anschließend alle Suchergebnisse markieren und Format zuweisen

#### <span id="page-4-0"></span>**2.2 Für allgemeine Verbindungen**

#### Den Suchfilter anpassen

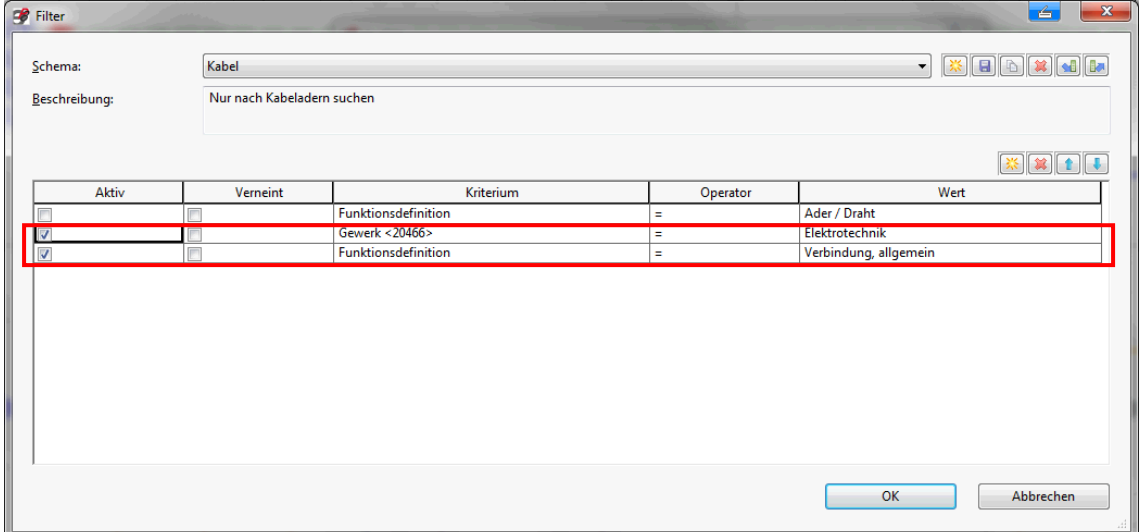

Und dann wie in 2.1 beschrieben vorgehen